# **Worlds**

Worlds are backgrounds that you can use in your animations. They are threedimensional drawings that you can move around and you can set them to move as well.

# Selecting Worlds

There are a variety of World categories for you to choose from.

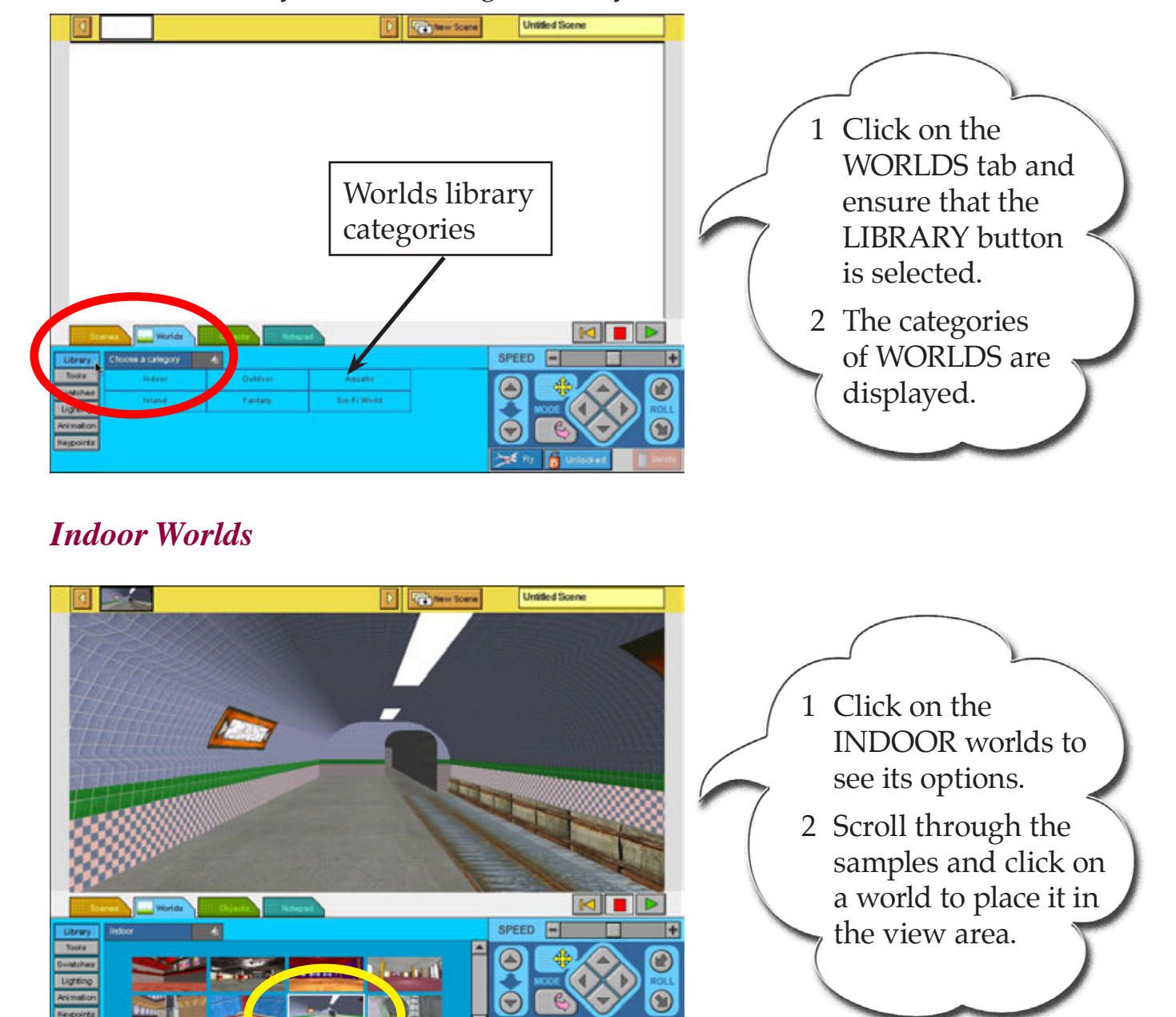

**Chapter**

**2**

# *Changing Worlds*

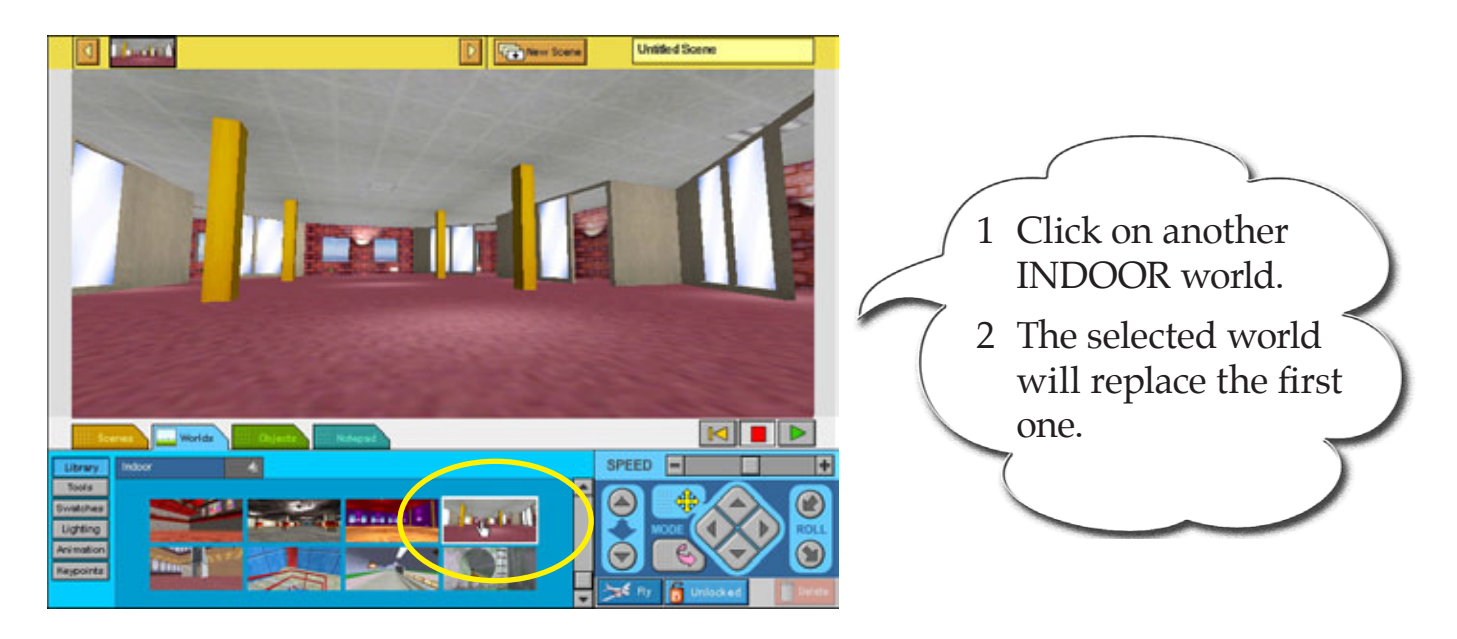

# *Returning to the World Categories*

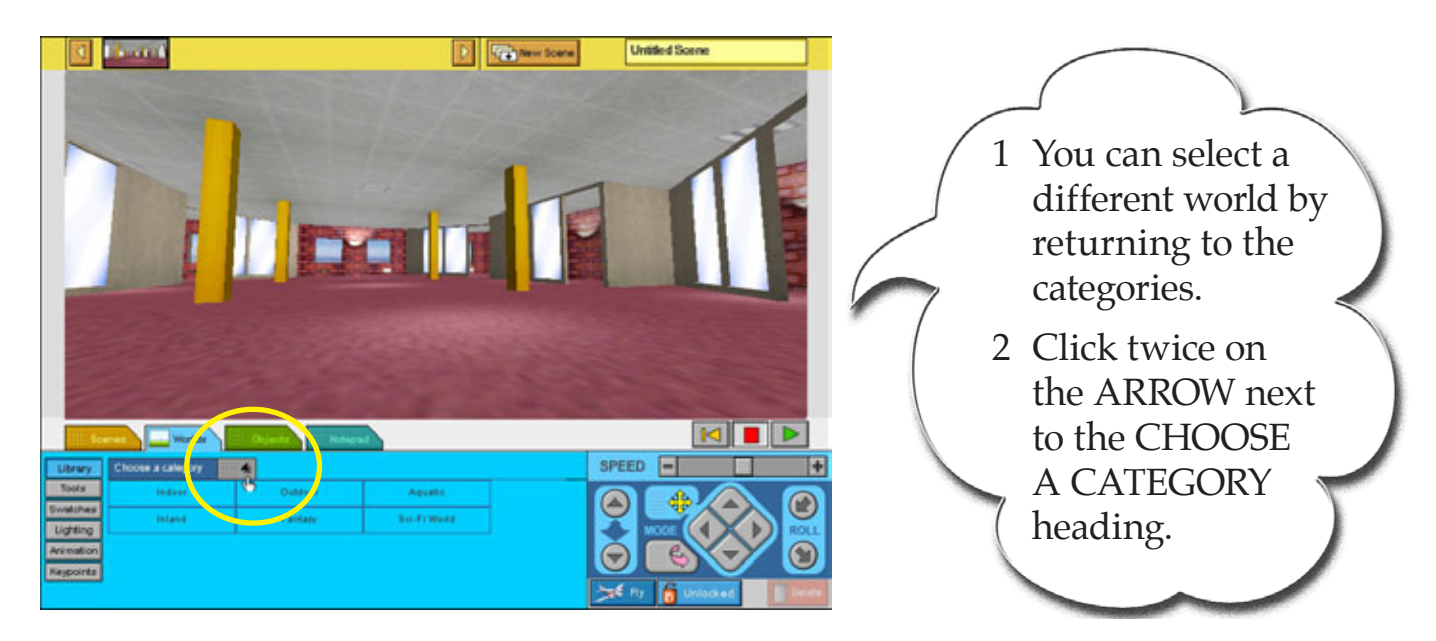

### *Other Worlds*

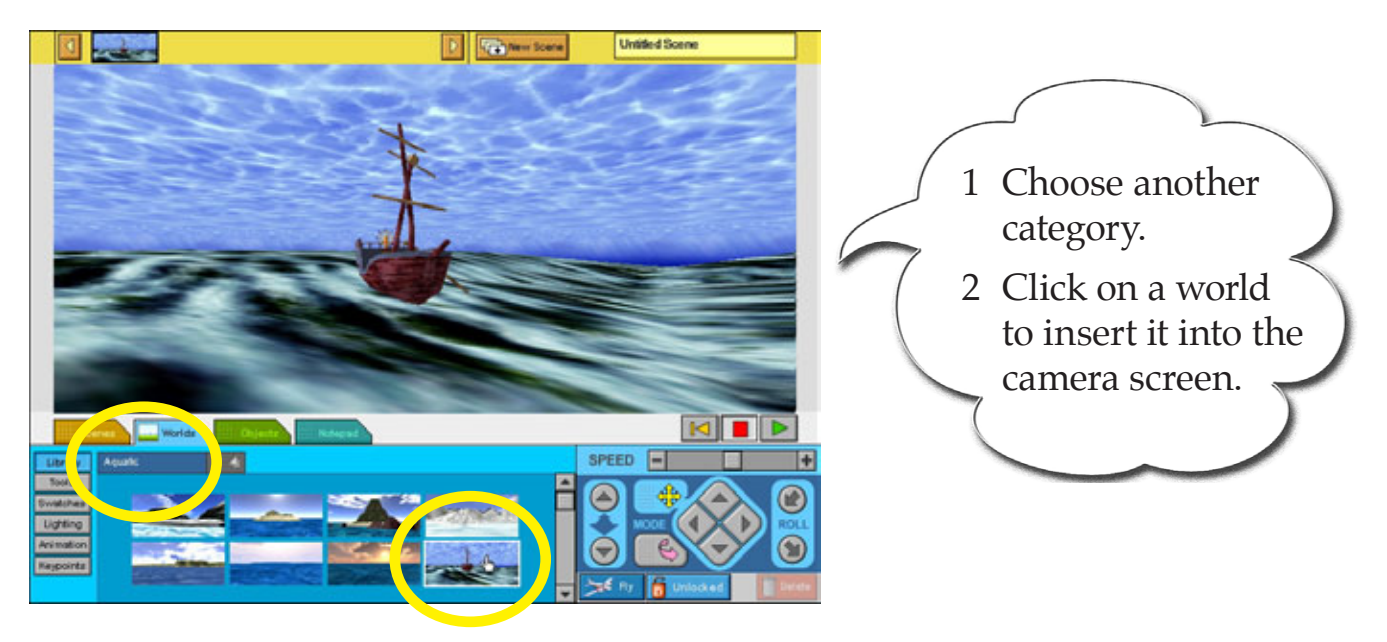

**Untitled Scen** 

# World Movements

n na sangilit

E.

You can move around worlds in different directions. The MOVEMENT CONTROL PANEL is used to do this.

**Craft New Score** 

# *The Forward and Backward Buttons*

Collision button

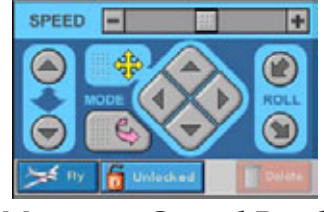

*Movement Control Panel*

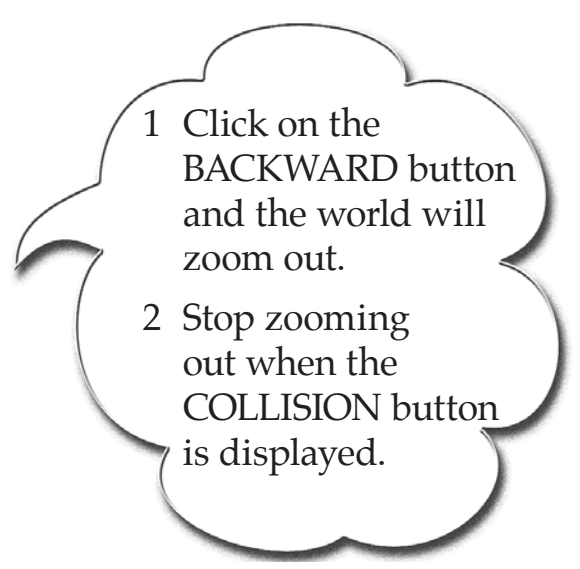

**KII** 

SPEED F

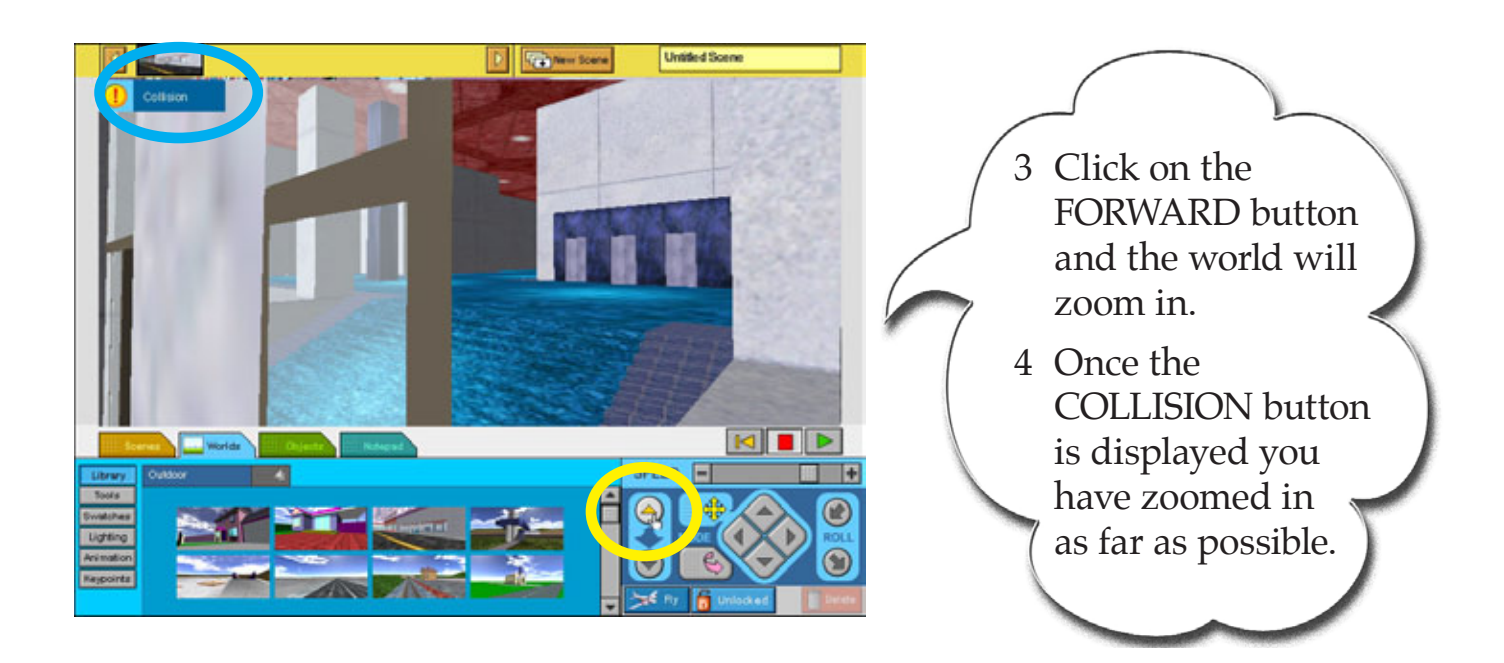

#### *The Slide Buttons*

You can pan or slide around the world to move other parts of the world into the camera view using the MOVEMENT mode button. Select another world so you can see this more easily.

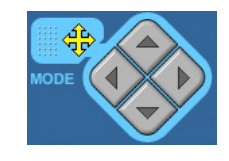

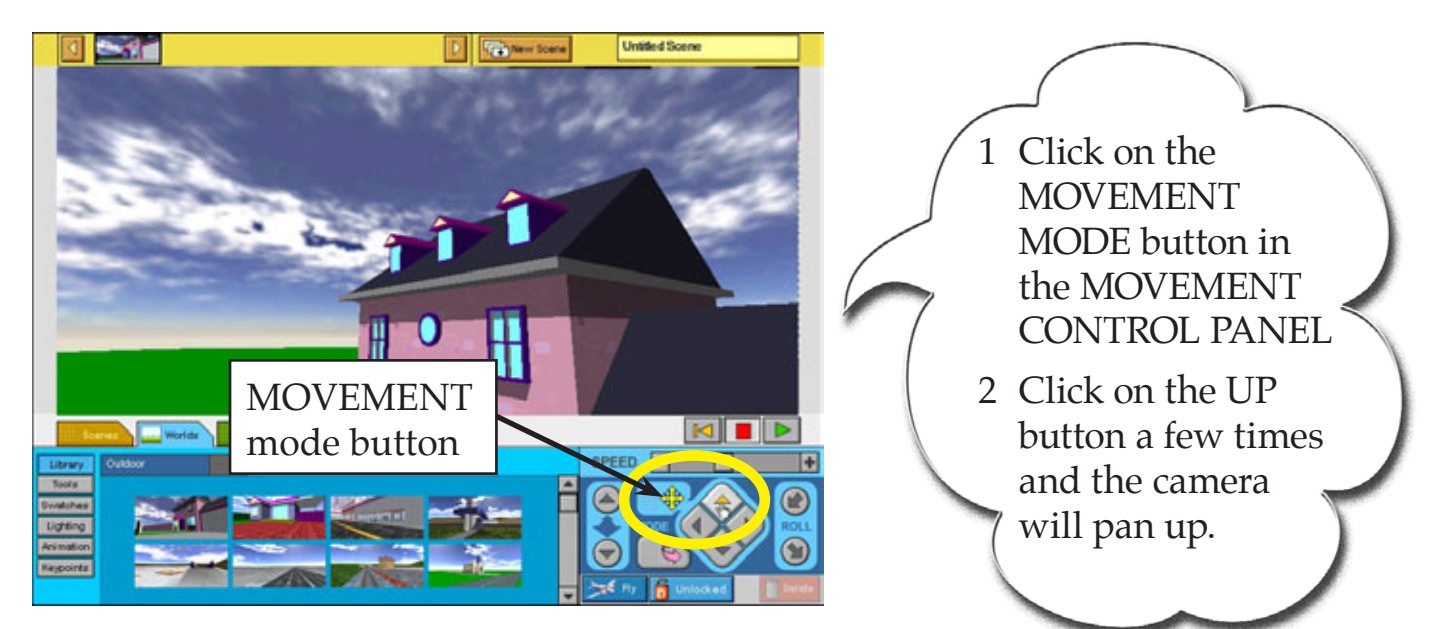

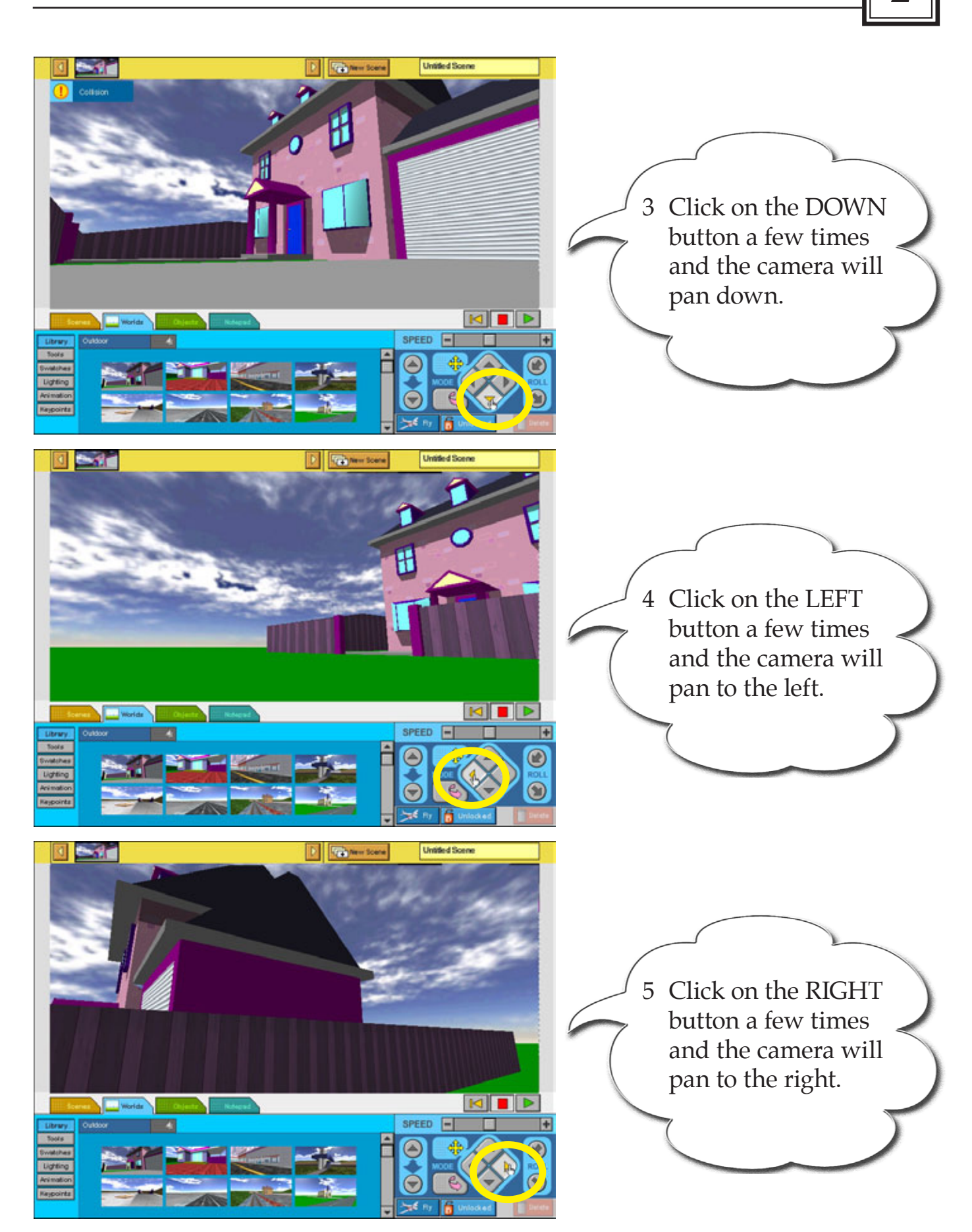